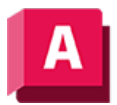

UTODESK AutoCAD 2023

## 3DSCHNITT (Befehl)

Öffnet das Fenster Zuschneideebenen anpassen, in dem Sie festlegen können, welche Teile eines 3D-Modells angezeigt werden.

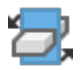

Das Fenster Zuschneideebenen anpassen wird angezeigt.

Anmerkung: Das Festlegen von Schnittebenen ist in erster Linie eine Ansichtsoption. Mit den Befehlen SCHNEBENE und LIVESCHNITT können Sie Live-Schnitte erstellen, mit dem Befehl QUERSCHNITT statische Querschnitte, und mit dem Befehl ANSSCHNITT können Sie assoziative 2D-Zeichnungen aus 3D-Modellen aus AutoCAD und Autodesk Inventor generieren.

## Zugehörige Konzepte

- [Live-Schnitt](https://help.autodesk.com/view/ACD/2023/DEU/?guid=GUID-B74B6A9B-030C-41C7-AAD5-4657B7DB64D8)
- [Schnittobjekte](https://help.autodesk.com/view/ACD/2023/DEU/?guid=GUID-43559F01-8D66-423C-BEB4-F2BCC200DBD8)

## Zugehörige Verweise

- [Fenster Zuschneideebenen anpassen](https://help.autodesk.com/view/ACD/2023/DEU/?guid=GUID-D06A6280-D5B7-4AE4-8D16-D0BA8DEEF6E8)
- [Befehle für 3D-Ansichten](https://help.autodesk.com/view/ACD/2023/DEU/?guid=GUID-74076E2E-117A-40AB-A3B8-B9D8E5EF357D)

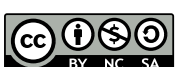

Sofern nicht anders angegeben, wird dieses Produkt unter einer [Namensnennung - Nicht](https://creativecommons.org/licenses/by-nc-sa/3.0/deed.de)BY NC SA [kommerziell - Weitergabe unter gleichen Bedingungen 3.0 Unported-Lizenz](https://creativecommons.org/licenses/by-nc-sa/3.0/deed.de) bereitgestellt. Weitere Informationen finden Sie unter [Autodesk Creative Commons FAQ.](https://autodesk.com/creativecommons)

© 2023 Autodesk Inc. Alle Rechte vorbehalten